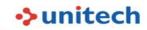

# **HT330**

## **Cradle**

#### How to fix HT330 1-slot cradle on the table?

There is a hole for you to use a screw that is no more than 3.0mm in diameter or you may break the plastic material.

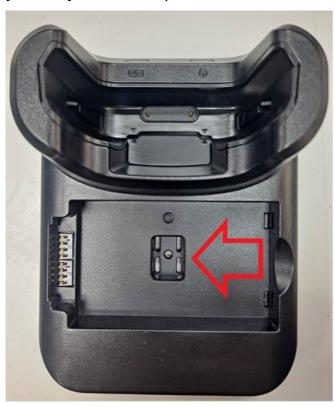

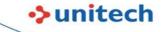

### OS

### **How to disable WiFi Detect Captive Portal Mode?**

Scan the StageGo QR code to disable it.

Captive Portal Checking Disable

 ${\sf EA320, EA500Plus, EA510, EA520, EA630, EA630\_Plus, HT330, HT380, HT730, PA760, TB85, TB85Plus, WD200}$ 

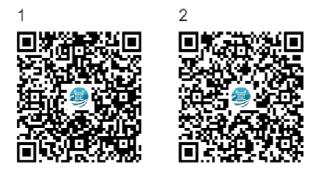

or setting StageGo:Configuration->wireless->WiFi - Detect Captive Portal Mode->disable

### How to turn on/off the keypad light of HT330?

Settings—Accessibility—keypad light on; when you push the key, the keypad light will auto-bright.

# **Programming**

Are they any API allow user to get the status of Alpha/Func keys

#### status?

Below URL are source code and ample APK

http://a2401.s3.amazonaws.com/cs/app/HT330/HT330FunctionKeySample-release.zip

http://a2401.s3.amazonaws.com/cs/app/HT330/HT330FunctionKeySample Source.zip

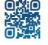

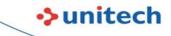

### **Software**

#### How to pull up the soft keypad on the HT330?

When there is a number or text to be entered, pressing the P1 key will pop up the SIP (Soft Input Panel) keyboard on the screen, and when you press the P1 key again, the SIP keyboard will disappear.

Once you do not want this P1 function you can open the APP named KeyRemap and tap PROG 1(289) →Action→UNKNOWN

### How to change the default USB configuration from no data

#### transfer mode to File Transfer mode?

1. Turn on the Developer Options menu.

Settings→ About Phone→ Build number→ tap Build number seven times.

2. Set the default USB configuration to File Transfer mode.

System→ Developer Options→ Default USB configuration→ choose File Transfer

### How to go to Android Recovery Menu via the hardware keyboard?

https://a2401.s3.amazonaws.com/cs/firmware/HT330/HT330 How to go to Android Recovery Menu.docx

### How to Download the Kalipso Samples?

https://www.kalipsostudio.com/samples/

### How to test Kalipso Samples?

https://a2401.s3.amazonaws.com/cs/firmware/HT330/How to Easily Test Samples(READ ME PLEASE).pdf

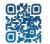